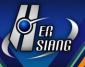

# NTS version 5.2.1.6 software update description

#### **Available Model**

NTS 1134F 1136F 1154FR 3356FR 3372FR 5572FR

#### Available firmware version

5.2.1.5

### **Attention**

The system will be rebooted (twice) in 3-5 minutes after upgraded the new version. (It might take longer time if the device has a larger data amount.)

# Upgraded items

\_\_\_\_\_

# **%Configuration**

Administration→

- (1) [System] ADD 「Auto VPN」.
- (2) **[**SMTP Server**]** FIX an issue that the authentication will fail if the password of administrators contained special characters.
- (3) 【IP Address】 FIX an issue that users cannot connect to the management interface when source is PPTP.
- (4) [Auto Reboot] FIX an issue that system did not reboot according to the setups. System.
- (5) [Firmware Message] FIX an issue that system did not update according to the Update Time.
- (6) [Firmware Message] FIX an issue that system cannot display the right information after the updates failed.

### Notification→

(1) [Notification] ADD \( \text{System Space Status Abnormal} \)

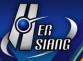

- (2) [Log] FIX an issue that data is unable to be exported.
- (3) [Notification] FIX an issue that system will keep sending the same messages if users enable Event of Generated Report.

### SSL Certificate→

- (1) **[** SSL Proof Message **]** ADD Reget And Change To Default and the information on Intermediate Certificate.
- (2) [SSL Certification Import] FIX an issue that importing SSL certification cannot succeed if there is no Reget And Change To Default.

# **%UPS**%

- (1) [Setup] ADD SNMPv1 and SNMPv3 connection mode.
- (2) [Setup] ADD UPS> Model> Auto/Custom and "

APC Smart-UPS 3000","

APC Back-UPS Pro700","

APC Back-UPS 1100","

Flight Technic FT-1000BS", and "

EATON 5E 650" are Supported.

(3) [UPS Log] MODIFY the order and it will display the latest log.

FIX an issue that the UPS is judge as low battery and shut down although it is charging.

### **%Network%**

Zone setting→

FIX an issue that the images may be displayed abnormally if the size of browser window Changed.

#### Interface→

- (1) [WAN] FIX an issue that the setups cannot be saved due to the set value of IP Tunnel.
- (2) [DMZ] FIX an issue that the setups cannot be saved.
- (3) [WAN] FIX an issue that the relevant settings will get abnormal if PPPoE connects over and over again.

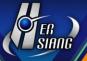

(4) [WAN> IP Tunnel] FIX an error message when the format of password was wrong.

Interface (WWAN) →

FIX an issue that the default routing will get wrong because of using WWAN.

FIX an issue that some D-Link's network adapters are unable to be used.

FIX an issue that if D-Link's and Huawei's network adapters are used in the meantime, one of them may not be functional.

### Multiple Subnet→

FIX an issue that an error message will be popped up if users did not put a check in Blind.

### **%Policy**

LAN Policy→

- (1) [LAN to WAN] FIX an issue that the packets from the VLAN interface cannot be controlled when setting Source Interface up.
- (2) 【LAN to WAN> WAN】 FIX an issue that connections may get abnormal if users set up IP Tunnel as the designated gateway.

# DMZ Policy→

- (1) 【DMZ to WAN】 FIX an issue that policies will become invalid when setting up inside\_DMZ as Source and enabling Authentication.
- (2) **[**DMZ to WAN**]** FIX an issue that connections may get abnormal if users set up IP Tunnel as the designated gateway.

### WAN Policy→

- (1) **[**WAN to LAN/DMZ**]** FIX an issue that policies may not function because the packets are still passing through after users suspend the policies.
- (2) [WAN to LAN/DMZ] FIX an issue that the IP information in mail record will be incorrect

when setting up source IP and enabling Mail Log & Damp; Record.

# **%Objects**

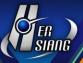

### Services Table→

- (1) [Service Group] FIX an issue that users cannot edit the service groups which be applied to Objects> Virtual Server and WAN is PPPoE.
- (2) [Service Group] FIX an issue that system allows users to add a service group in which the related settings did not be set up.

# Application Control→

- (1) [Setting] ADD the expired authorization period message. It will show the original authorization period.
- (2) [Setting> Get License] FIX an issue that this function cannot succeed.

### URL Filter→

- (1) [List Settings] ADD the expired authorization period message. It will show the original authorization period.
- (2) [List Setting> Get License] FIX an issue that this function cannot succeed.
- (3) [List Settings> Whitelist] FIX an issue that the text isn't displaying properly under the English interface.
- (4) 【URL Settings】 FIX an issue that system allows users to add a URL group in which the whitelist or blacklist did not be set up.

#### Firewall Protection→

[Attack Log] MODIFY Enlarge the export amount to 50,000. If the data is more than 50,000, it will separate into different files.

### Authentication→

- (1) 【Page Settings> Default Setting】 ADD 「Popup logout page when login successful」.
- (2) 【User Group> User defined setting】 ADD「Popup logout page when login successful」.
- (3) 【Log> Login IP Address】 MODIFY that Cumulative Hours Online will be displayed under IPv6 mode.
- (4) [Local User] FIX an issue that the setup of Require Password Change at Next Login is Invalid.
- (5) [Log] FIX an issue that the login failures due to incorrect password and account expiration did not be recorded.

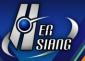

- (6) 【User Group】 FIX an issue that an abnormal error may occur if the members contain AD User Group.
- (7) 【User Group】 FIX an issue that the user groups cannot be edited after updating the new Version.

FIX an issue that the authentication page keeps displaying \( \text{Authenticating} \) Authenticating

after

login succeeds.

WAN Group→

MODIFY the icon of IP Tunnel and WAN to make them have a bigger difference.

## **%Network Services**

**DHCP**→

[DHCP User List] ADD a function that system allows users to delete IP which status is OFF.

#### WEB Service→

- (1) 【WEB> Encryption Connect Setting> Certification Installer Download Link 】 ADD a button of Download SSL Certificate.
- (2) 【WEB> Encryption Connect Setting 】 FIX an issue that other devices which are not Apple cannot be used if users enable Exclude Apple device.
- (3) 【WEB> Certification Installer Setting】 FIX an issue that the setups of Source IP address cannot be deleted.
- (4) FIX an issue that there are still packets enter the filter even if the service is suspended. Also, non-https connection will be influenced.

### Anti-Virus Engine→

- (1) [Kaspersky Engine] ADD dates related to importing the license.
- (2) [Kaspersky Engine] FIX an issue that engine may not function.
- (3) [Kaspersky Engine] FIX an issue that an abnormal error might happen when users stop

### the engine.

(4) [Kaspersky Engine] FIX an issue that engine cannot be enabled even already had licenses.

### High Availability→

MODIFY the files of certificate which support synchronizing SSL Certificate settings.

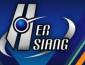

# Remote Syslog Server→

MODIFY that Server IP/Port are unable to be saved if users did not enable Remote Connect Setup.

# **%Advanced Protection**

Anomaly IP Analysis→

- (1) FIX an issue that analysis result was too large and did not match the real situation.
- (2) [Block Anomaly] FIX an issue that system may get stuck while saving the settings.

### Switch→

- (1) [Switch Setup] ADD Co-defense now supports the new model DGS1510-28X.
- (2) [Bind List] ADD VLAN and related setups.
- (3) [PoE Schedule Setup] ADD description icons and switch models that support PoE.
- (4) [Switch Status] FIX an issue that the content in Bind List may be deleted if users set up Bind List through status.
- (5) [Switch Status] FIX an issue that an error message will be popped up when the status is according to the list.

### **%Mail Security**

Anti-Spam→

- (1) [Link Filter] ADD Link Filter Custom Whitelist/Blacklist.
- (2) [Link Filter] ADD Link Filter Test.
- (3) [Link Filter] FIX an issue that timeout while receiving mail may occur because the time of analyzing is too long.
- (4) [Spam Setting> Action for Spam Mail> Quarantined] FIX an issue that mail release

failed.

- (5) [Spam Mail Notice] FIX an issue that the buttons of Add to Blacklist and Add to Whitelist in the notice turned to Release Mail button.
- (6) [Graylist and IP Resolved] FIX an issue that the setup of Receiver Delay Time is invalid.
- (7) FIX a failure that the size of let pass mail was too large.

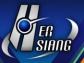

Mail Audit→

- (1) [Audit Setting> Audit Rules] MODIFY Source IP from to prevent users from setting up the wrong set value.
- (2) [Audit Setting] LIMIT the maximum length of the content in the field.

## **%IDP & amp; Botnet**

IDP Setting→

FIX an issue that part of IDP rules cannot be matched correctly.

IDP Log→

MODIFY the efficiency for filtering IDP packets.

FIX an issue that there is no data in the IDP log search.

### **%SSL VPN**

SSL VPN Setting→

- (1) [SSL VPN Setup> Server Setting] MODIFY the Service Status and if it is off, Software Download Page is also prohibited from connecting.
- (2) [SSL VPN Setup> Server Setting] FIX an issue that Download Page Preview cannot be previewed when the Service Status is off.
- (3) [SSL VPN Setup> Server Setting> Local Interface] FIX an issue that incorrect domain format still can be saved.
- (4) [SSL VPN Setup> Server Setting> Local Interface] FIX an issue that if the hostname were

DDNS, it will not function normally.

- (5) [SSL Client List ] FIX an issue that if there were the same accounts in different groups, they will fail to log in.
- (6) [SSL Client List] FIX an issue that if an account is suspended, it may cause other accounts which did not be suspended to fail to log in.
- (7) [SSL Client List] FIX an issue that the accounts in Authentication> User Group still can connect even though there is no Authentication Group.
- (8) **[** SSL Client List **]** FIX an issue that the users in Authentication> AD User> Ignore the ADUser did not be filtered.

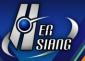

- (9) [SSL Client List] FIX an issue that Authentication Group is unable to acquire the members in Domain Users(AD Group).
- (10) [Software Download Page] FIX an issue that users cannot utilize IMAP accounts to log in to the download page.
- (11) [Software Download Page] FIX an issue that users are unable to download the software due to connection timeout after logging in to the download page.
- (12) FIX an issue that SSL VPN will fail to connect if account or password contain whitespace characters.

# **%VPN**%

IPSec Tunnel→

- (1) ADD IPSec Tunnel and related description icons.
- (2) [Auto VPN Server/Auto VPN Client] ADD the connection record of IPSec.
- (3) [Auto VPN Server] FIX an issue that information cannot be displayed completely due to web page width.
- (4) [Auto VPN Server] FIX an issue that CPU load may increase because users connect to VPN by

PPPoE.

(5) FIX an issue that IPSec cannot connect due to the corrupted configuration files.

PPTP Server→

- (1) [PPTP Server] ADD Service Status.
- (2) [PPTP Account List] FIX an issue that the status displays disconnection although the account is still connecting.
- (3) FIX an issue that client still can connect after reset settings and restarting the service.

L2TP→

[Basic Setting] ADD Service Status.

VPN Policy→

[VPN to Internal/Internal to VPN] FIX an issue that multiple domains were displayed Abnormally.

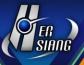

# **%Logs%**

System Operation→

- (1) **[**Logs**]** FIX an issue that part of exporting and importing operation logs did not be recorded correctly.
- (2) [Logs] FIX an issue that login and logout record that account is System appear.

# **%Status**

Flow Analysis→

- (1) Top N Search ADD Export button.
- (2) Top N Search> Search Result> Authentication ADD detailed login information.
- (3) [Search Quota History] ADD dates into detailed information.
- (4) Top N Search OPTIMIZE the speed of data search.
- (5) Top N Flow FlX an issue that Export button is unable to be used.

#### Others→

numbers.

- (1) [Management Interface] ADD TLSv1.2 and TLSv1.3 protocol in connection.
- (2) [Console] ADD system status command(sh\_systat).
- (3) [Mail Filter] MODIFY the link in Spam Mail Notice and strengthen the connection security.
- (4) [System] STRENGTHEN the connection security during the device updates.
- (5) [System] MODIFY that if the remaining space is insufficient during the update process, it will be suspended and related logs will be recorded.
- (6) [Management Interface] FIX an issue that the status of Anti-virus Engine is displayed Incorrectly.
- (7) [Management Interface> Application Control and URL Filter] FIX an issue that the number of

remaining days before the authorization expiration date display negative

- (8) [Management Interface] FIX an issue that the units are displayed differently(KB=1024,kb=1000).
- (9) [Management Interface] FIX an issue that users can log in part of pages without Authentication.

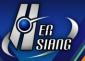

- (10) [Management Interface] FIX an issue that the PHP version for vulnerability detection was too old.
- (11) [Mail Filter] FIX an issue that device sends plenty of DNS Query because of Spam.
- (12) [Mail Filter] FIX an issue that mail is unable to be sent due to the difference of TLS version if
  - users enable Mail Log & amp; Record in the policy.
- (13) [Mail Filter] FIX an issue that garbled characters will be displayed if users add subjects into the mail filter.
- (14) [Mail Filter] FIX an issue that if the size of mail attachment is larger than 15M, it will not be sent normally.
- (15) [System] FIX an issue that some certificate expiry dates were displayed abnormally.
- (16) [System] MODIFY the policy's preservation system to prevent the setups disappear.
- (17) [System] FIX an issue that if devices without HDD download firmware version wrongly, it will cause insufficient HDD space.
- (18) [System] FIX an issue that system restore will fail by using USB.
- (19) [System] FIX an issue that an error message(SQL) will be popped up when system is busy.
- (20) [System] FIX an issue that memory will be occupied by the particular applications.